## EASY FSX ITALIA

## START UP & PUSH BACK

## VOLO IFR - IVAO

## BOEING 737 800 NG (DEFAULT)

### **A. PRE-START (VERIFICA DEI COMANDI).**

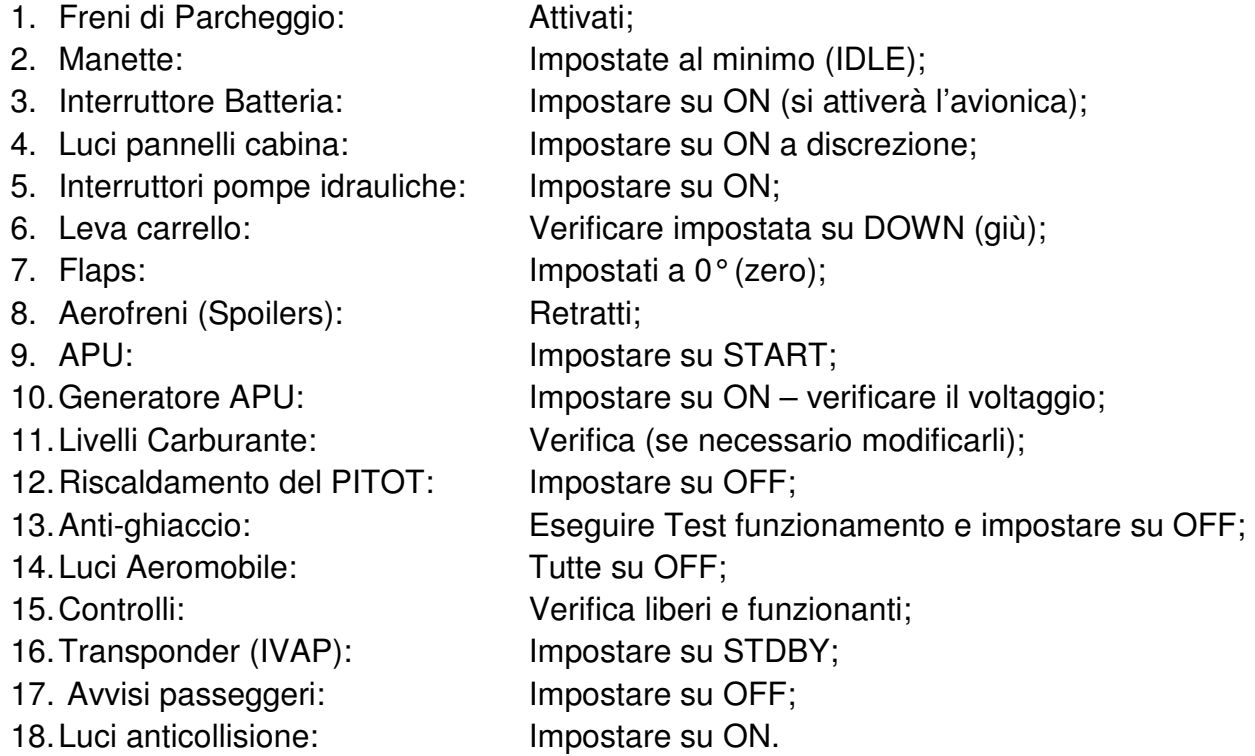

### **B. RICHIESTA AUTORIZZAZIONE PIANO DI VOLO.**

1. Selezionare "ACARS" su IVAP

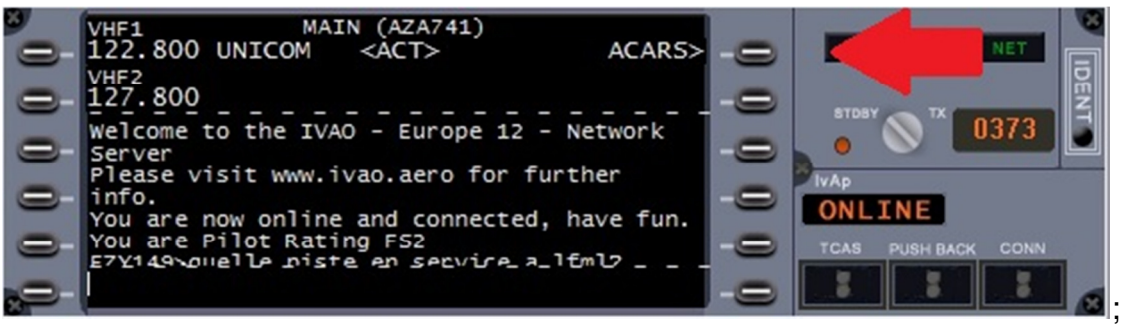

- 2. Selezionare "REQUEST ATIS";
- 3. Prendere nota della frequenza radio del controllore, considerando che l'ordine di contatto è il seguente:
	- **a. Ground Controllo di terra per le operazioni di start up e rullaggio;**
- **b. Tower controllo torre per l'autorizzazione al decollo e salita iniziale;**
- **c. Approach Controllo di avvicinamento per il transito fino alla propria rotta.**

In questo caso avremo solo la torre, che opererà anche per le altre postazioni.

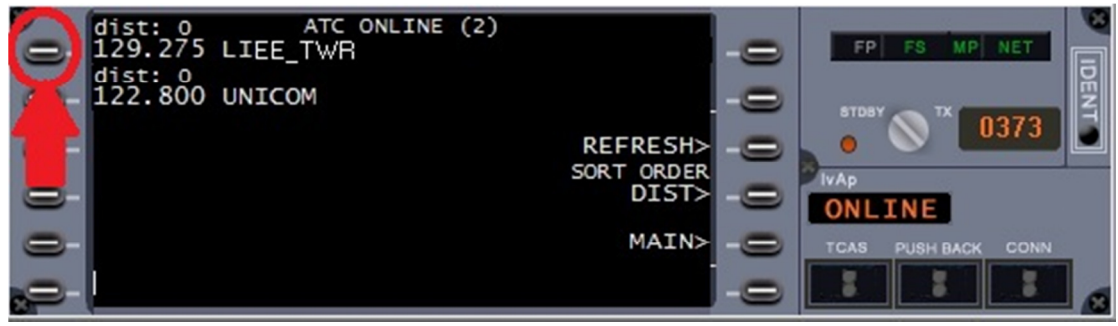

- 4. Selezionare il pulsante corrispondente alla "LIEE\_TWR"
- 5. Otterremo le seguenti info:

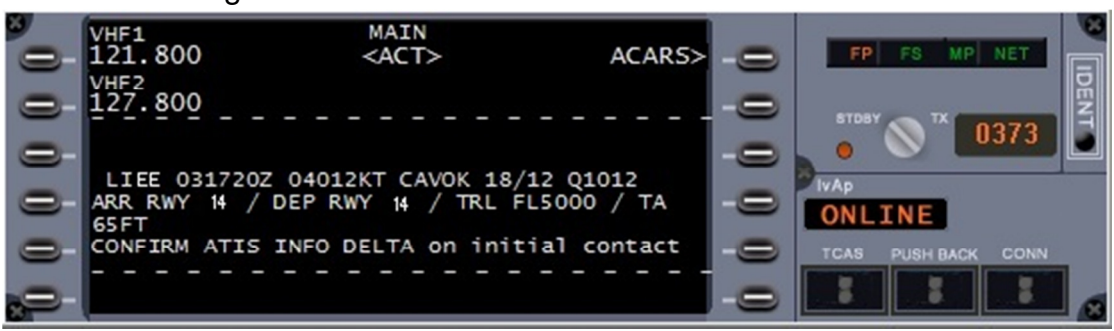

Dove analizzando le voci più importanti:

- a. LIEE  $=$  Aeroporto;
- b. **031720Z** = data (**03**) e orario in zulu (**1720Z**);
- c. **04012KT** = direzione di provenienza del vento (**040**) e velocità (**12kt**);
- d. **CAVOK** = indica cieli sgomberi da nubi;
- e. **18/12**  $=$  temperatura in  $\degree$ C (**18**) e punto di rugiada in  $\degree$ C (**12**);
- f. **Q1012** = pressione atmosferica (**Q1012**);
- g. **ARR RWY 14**  $=$  arrivi sulla pista 14;
- h. **DEP RWY 14** = partenze sulla pista 14;
- i. **CONFIRM ATIS INFO DELTA on initial contact** = Confermare L'ATIS Info DELTA (quelle esaminate sopra) al primo contatto radio.
- 6. Memorizzare le info DELTA e selezionare il barometro impostando il QNH corretto sul barometro analogico e su quello digitale, come riportato nelle figure seguenti:

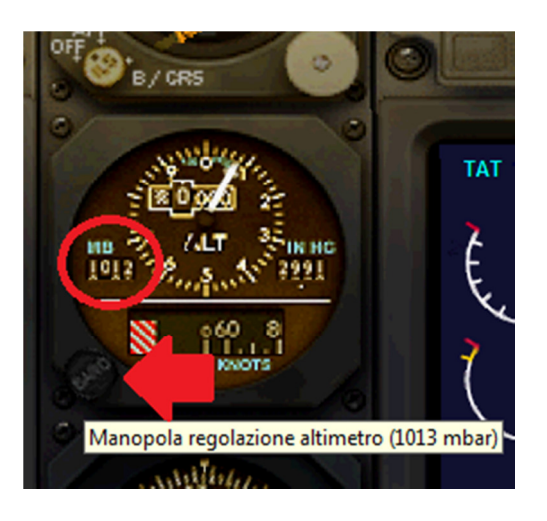

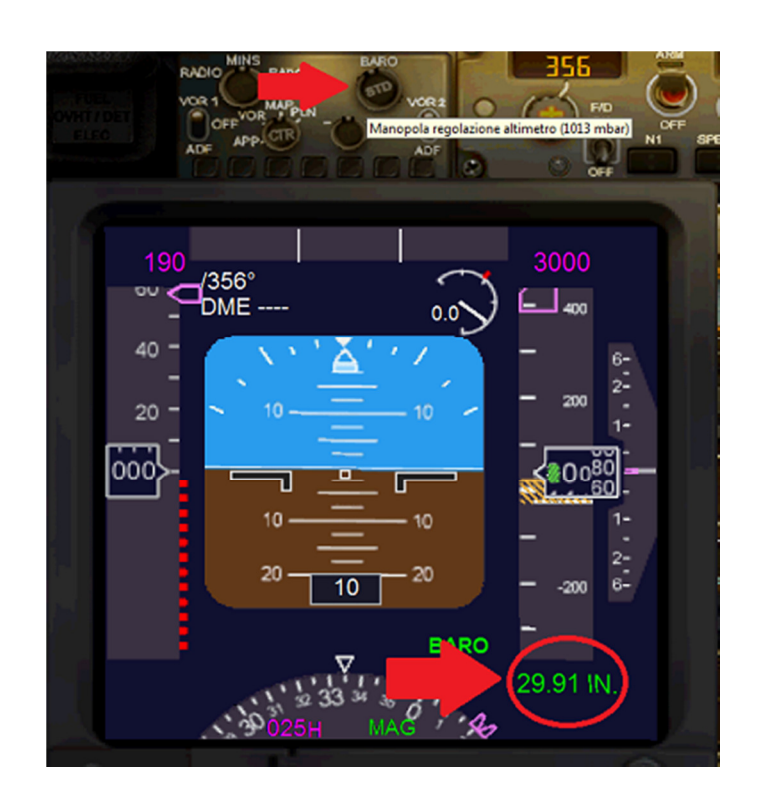

7. Impostare la radio COMM1 del pannello radio del velivolo sulla frequenza della LIEE\_TWR (in figura una frequenza fittizia);

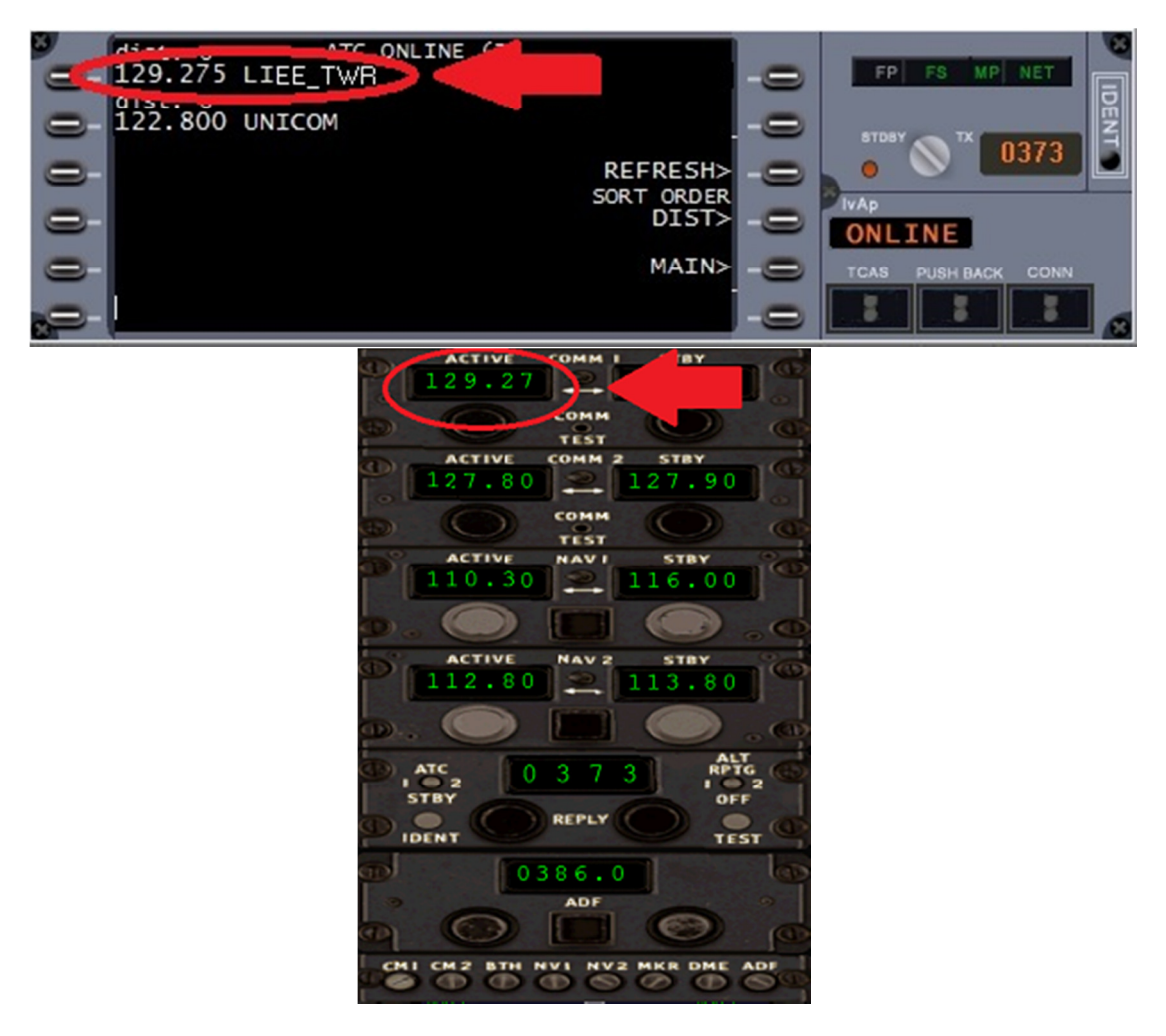

- 8. Effettuare il primo contatto RADIO con la torre come da dialogo impostato, ricordandoci che dovremo sempre dire prima il nome di chi andiamo a contattare, poi il nostro identificativo del volo e per ultimo ciò che vogliamo chiedere, quindi ripetiamo sempre le indicazioni o le procedure che ci vengono impartite:
	- **NOI:** Elmas Torre, Buonasera, Alitalia 741 (**AZA741**) con voi per **PROVA RADIO**;
	- **TORRE:** Alitalia 741, buonasera, Elmas Torre, **Vi copio 5 su 5**;
	- **NOI:** Elmas Torre, Alitalia 741 richiede **autorizzazione al piano di volo per LIRF** (Lima, India, Romeo, Foxtrot – fare sempre scansione in alfabeto ICAO), **confermo ATIS info DELTA a bordo**;
	- **TORRE:** Alitalia 741, Elmas Torre, ricevuto siete autorizzato al piano di volo per LIMA INDIA MIKE FOXTROT (**LIRF**) via **KOVAS 6 D(DELTA), iniziali 7000 piedi transponder 5045**;
	- **NOI:** Elmas Torre, Alitalia 741 autorizzato al piano di volo per LIMA INDIA MIKE FOXTROT (**LIRF**) via **KOVAS 6 D(DELTA), iniziali 7000 piedi transponder 5045**;
	- **TORRE:** Alitalia 741, Elmas Torre, ripetizione corretta, siete autorizzato al **PUSH-BACK** e **START-UP**, riportare quando **pronti al rullaggio**;
	- **NOI:** Elmas Torre, Alitalia 741 autorizzato al **PUSH-BACK** e **START-UP**, riporterà quando pronto al rullaggio.

**Consiglio:** munirsi di carta e penna, in quanto non sempre si riesce a memorizzare tutto ciò che ci viene comunicato.

#### **Per chiarezza:**

#### **KOVAS 6 D(DELTA), iniziali 7000 piedi transponder 5045:**

- **KOVAS 6 D(DELTA)** = SID per il decollo (vedi carte nautiche);
- **INIZIALI 7000 piedi** = altitudine iniziale assegnata;
- **Transponder 5045** = codice da inserire nel transponder (o SQWUAK).

#### **PUSH-BACK e START-UP:**

- **PUSH-BACK** = spinta per manovra inversa;
- **START-UP** = messa in moto.

#### **C. VERIFICA DELLE PROCEDURE DI PARTENZA**

Prima di tutto cercare la carta delle SID che comprende la KOVAS 6D e studiarne la procedura di partenza.

Questa SID evidenzia che dopo il decollo dovremo procedere con prua pista 137° fino a una distanza di 5 miglia nautiche da CAG VOR, quindi dovremo virare a sinistra per prua 317° cercando di arrivare alla fine della virata ad un altitudine uguale o superiore a 3500 piedi. Procedendo sulla rotta 317° e continuando la salita, dobbiamo attendere di intercettare la radiale 009° di CAG VOR ad un altitudine uguale o superiore a 5000 piedi, quindi virare a destra per prua 001°, fino ad arrivare a KOVAS. La SID KOVAS 6D è evidenziata nella prossima figura.

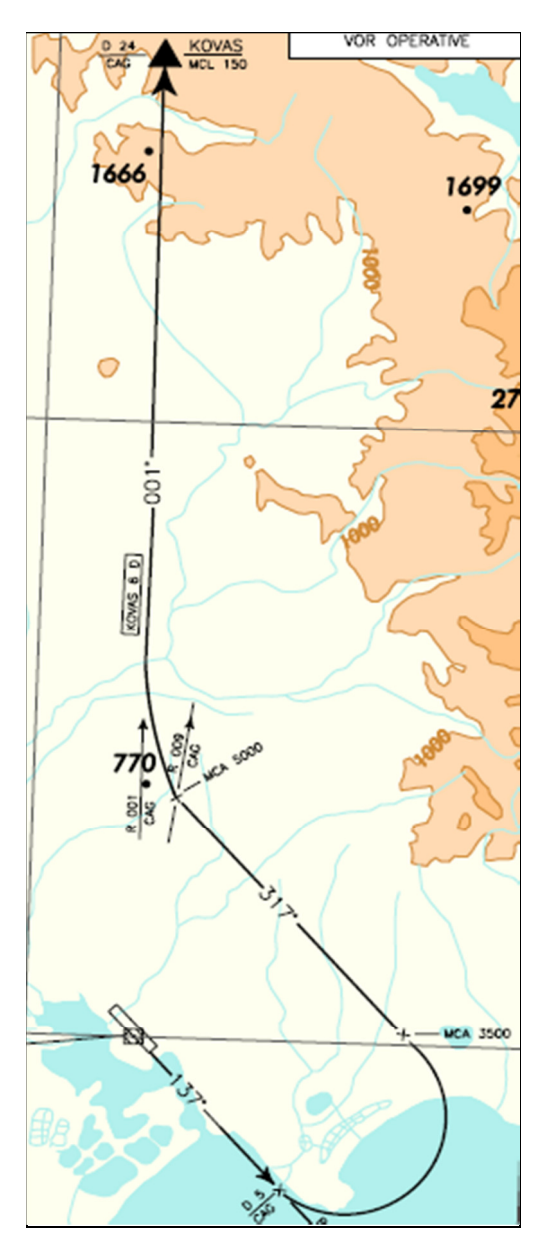

**Prima di avviare il PUSH-BACK e lo START-UP**:

1. Sintonizzare la RADIO NAV1 sul CAG VOR come in figura, e selezionare VOR 1 sull'efis:

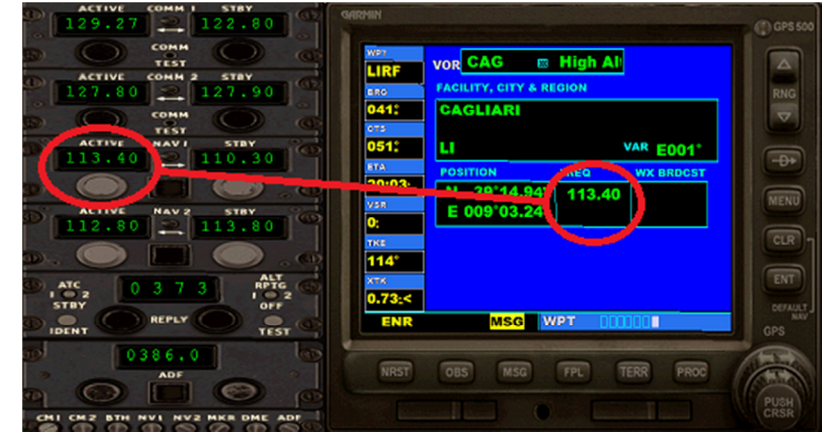

2. Regolare il pannello autopilota nel seguente modo:

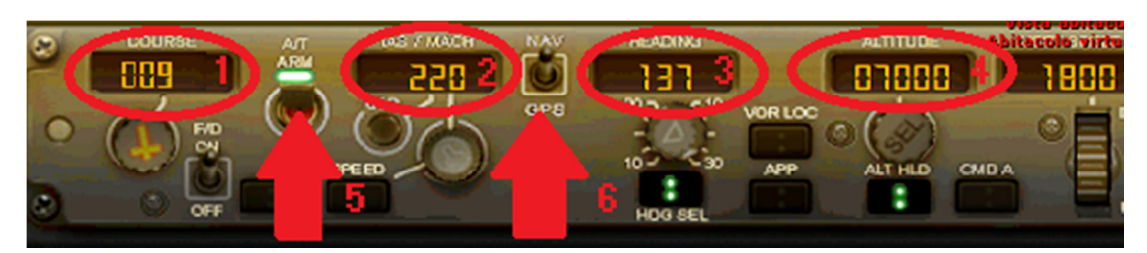

- 1. Selezionare 009° sul display cursore;
- 2. Selezionare 220 di IAS (se non sono presenti virate importanti anche 250 di IAS);
- 3. Selezionare la prua a 137° corrispondente alla pista di decollo e attivare HDG SEL;
- 4. Selezionare l'altitudine iniziale a 7000 piedi (comunicata da LIEE\_TWR) e attivare ALT HLD;
- 5. Armare l'Autothrottle o manetta automatica, ma **non attivare** il tasto SPEED o N1;
- 6. Selezionare la modalità NAV dell'autopilota;
- 3. Impostare la visuale del display dell'Indicatore direzionale di prua su VOR e in modalità girobussola (premendo il selettore CTR sull'efis):

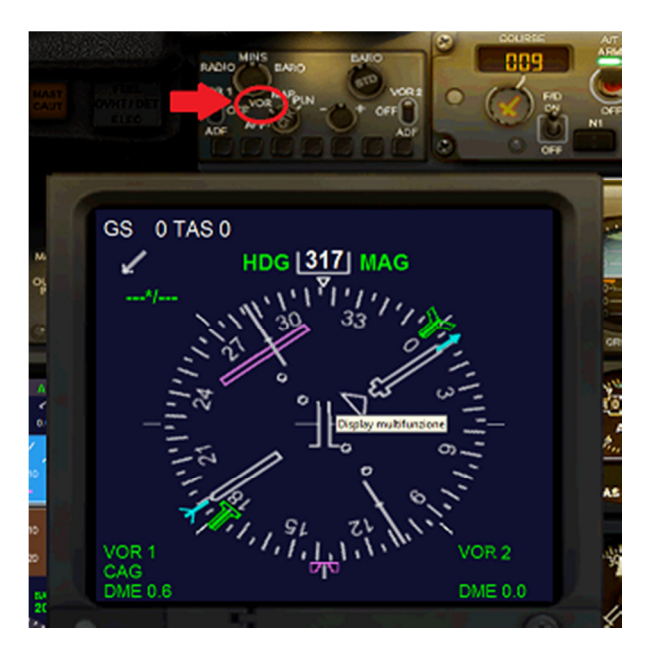

4. Impostare sul pannello transponder il codice comunicato dalla LIEE TWR (5045) ma non attivare:

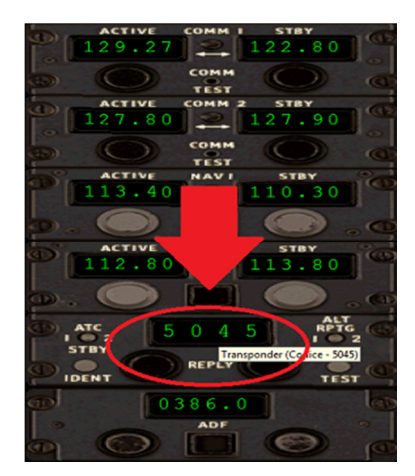

5. Verificare che il piano di volo sia impostato correttamente sul GPS del velivolo;

### **D. PUSH-BACK**

- 1. Avvisi passeggeri: Impostare su ON;
- 2. Selezionare il tasto PUSH BACK dalla finestra di IVAP:
	- VHF1<br>121.800 MAIN ACAR<sub>5></sub>  $CAT$ FP VHF2<br>127.800 IEE 031720Z 04012KT. CAVOK 18/12 Q1012 ARR RWY **TA**  $14 / DEF$ FL5000 / **RW** 14 ONI **65FT** CONFIRM ATIS INFO DELTA on initial contact  $31$ PushBack Start Turn 228°
- 3. Ruotare col mouse l'arco rosso fino ad ottenere l'angolo di rotazione dell'aereo in fase di manovra in retrospinta, quindi premere **PushBack** indicato dalla freccia rossa;
- 4. Quando arrivati al punto di manovra premere **Start Turn** e una volta in posizione in prossimità della via di rullaggio premere **Stop PB** sempre dalla finestra di IVAP:

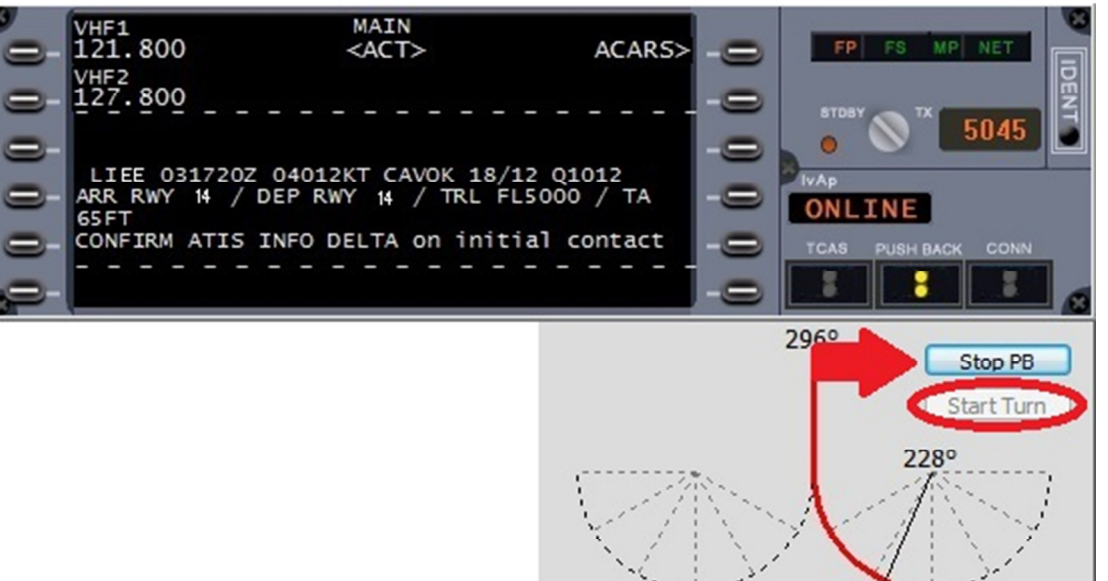

### **E. START-UP:**

- 1. Leve accensione motori: Impostate su IDLE (minimo);
- 
- 3. Interruttore avvio motori: Impostare su GND (Ground);
- 4. Pompe carburante:  $\qquad \qquad$ Accese (ON);
- 

2. Area motori: Verificare che sia sgombera;

5. Leva accensione motore 1 (sinistro): Impostare su ON e verificare progressione potenza;

- 6. Generatore Motore 1: Impostare su ON;
- 
- 8. Generatore Motore 2: Impostare su ON;
- 9. Pompe Carburante: Spegnere (OFF);
- 10. APU e Generatore APU: Impostare su OFF.

7. Leva accensione motore 2 (destro): Impostare su ON e verificare progressione potenza;

Siamo pronti al rullaggio sul percorso che ci indicherà il controllore di LIEE TWR….nella prossima puntata.

# FINE